## Auswahlwerkzeuge in GIMP

Es gibt sieben Auswahlwerkzeuge:

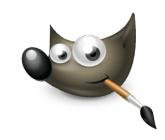

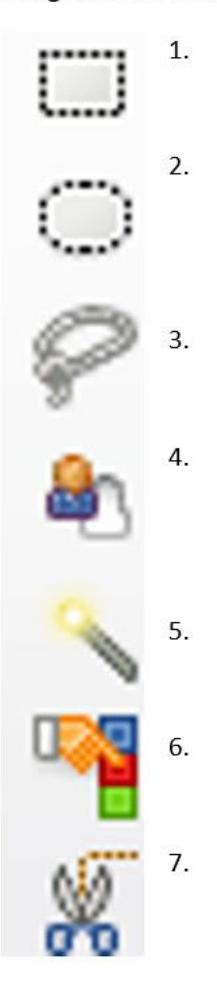

Werkzeugeinstellungen - Modus

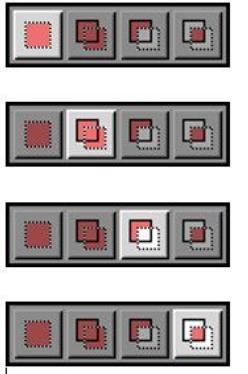

Nachbearbeitung der Auswahl

Schnellmaske einschalten am Bildrand unten links. Die Auswahl wird normal, der Rest wird rot dargestellt. Nachbearbeiten mit dem Pinsel. Wechsel zwischen Hinzufügen (weiße Farbe) und Abziehen (schwarze Farbe) durch die Taste x.

Informatik , Informationstechnische Grundbildung, Medientechnik/Mediendesign

Angaben zu den Urhebern und Lizenzbedingungen der einzelnen Bestandteile dieses Dokuments finden Sie unter https://www.tutory.de/entdecken/dokument/6daa53c7